#### Introduzione ai sistemi UNIX/Linux

Corso di laurea magistrale in Ingegneria Elettronica

Ing. Simone Brienza

E-mail: simone.brienza@for.unipi.it

Pervasive Computing & Networking Lab (PerLab) http://www.perlab.it Dipartimento di Ingegneria dell'Informazione, Università di Pisa

© 2008 V. Gardellin & S. L. Volpi & M. Di Francesco & D. Migliorini & I. Giannetti

#### Informazioni generali

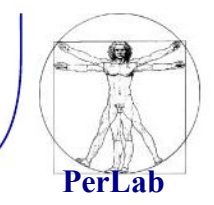

• Pagina web del corso http://www2.ing.unipi.it/~a008149/corsi/se/

- Materiale:
	- Dispensa "Amministrazione di un Sistema UNIX in Rete" a cura di Giuseppe Anastasi, Andrea Passarella

#### Sommario

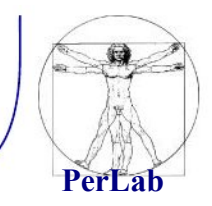

- **Introduzione** 
	- informazioni storiche
	- **E** caratteristiche
- **Installazione di Linux** 
	- **•** operazioni preliminari
	- **n** installazione
- Elementi fondamentali
	- $\mathcal{L}^{\mathcal{L}}$ organizzazione del filesystem
	- **shell**
	- $\mathcal{L}(\mathcal{A})$ comandi base
	- $\mathcal{L}_{\text{max}}$ altri comandi

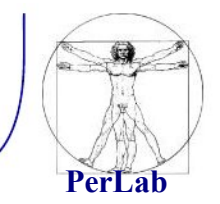

- **1969** Prima edizione di UNIX sviluppata da Ken Thompson e Dennis Ritchie presso i Bell Laboratories.
- **1973** Thompson e Ritchie riscrivono UNIX in C.
- Derivati di Unix:
	- **BSD (Berkeley Software Distribution).**

*Introduzione ai sistemi UNIX/Linux*

## Progetto GNU, FSF, GPL

- **1983,** Stallman lancia il progetto GNU con lo scopo di sviluppare un sistema operativo Unix-like libero.
- **1985,** Stallman fonda la Free Software Foundation (FSF), che promuove lo sviluppo di software libero ed, in particolare, del progetto GNU.
- **1989, Stallmann e Moglen scrivono la** versione 1.0 della GPL (o GNU GPL, GNU General Public License).
- La GPL è una licenza per software libero.

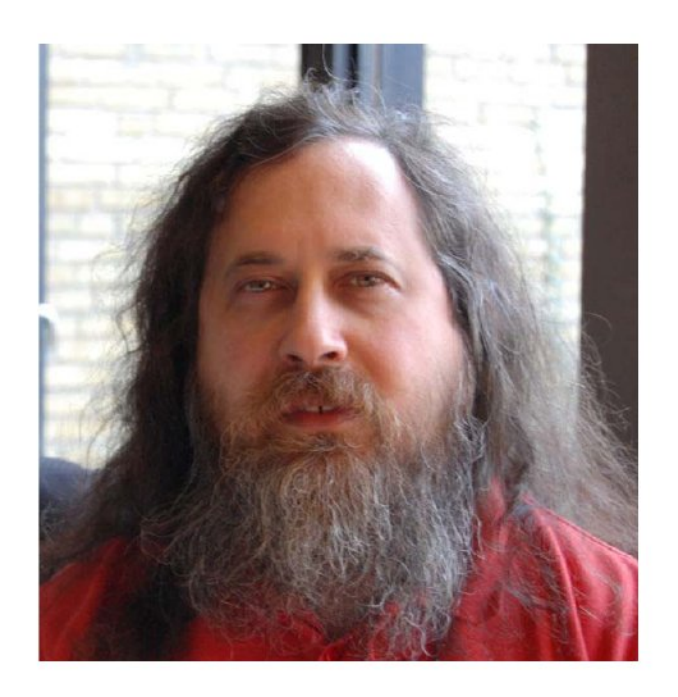

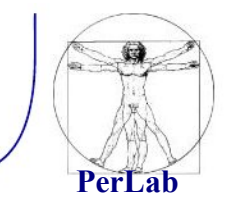

*Introduzione ai sistemi UNIX/Linux*

#### GNU/Linux

- GNU/Linux è un sistema operativo Unix-like costituito dall'integrazione del kernel Linux con elementi del sistema GNU.
- **Prima versione rilasciata con** licenza GPL.
- Esistono numerose varianti (distribuzioni) tra cui:
	- Debian
	- **Fedora**
	- **Ubuntu**

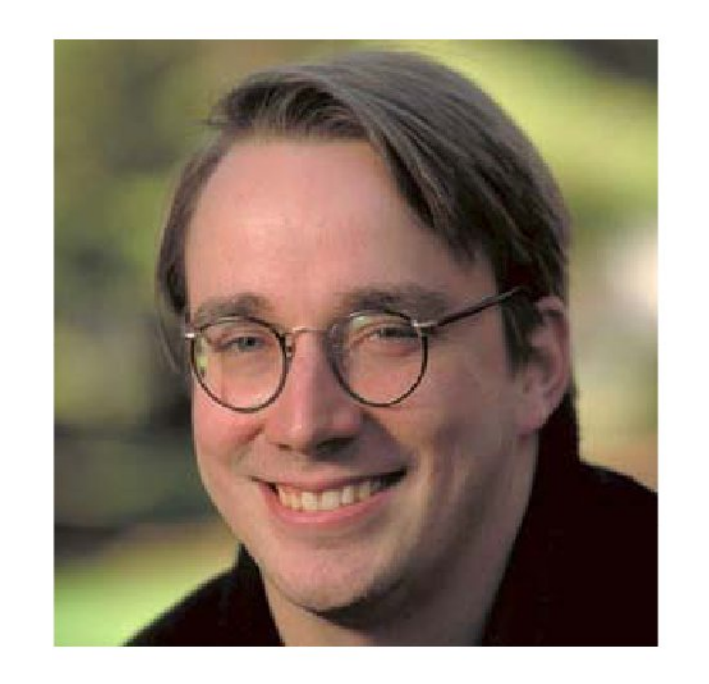

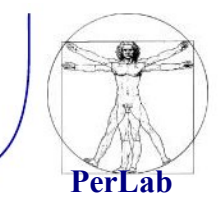

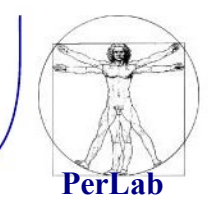

- Caratteristiche fondamentali
	- Multitasking: è possibile la contemporanea esecuzione di più processi a divisione di tempo.
	- Multi utenza: più utenti (con diversi privilegi) possono interagire contemporaneamente.
	- Portabilità: grazie all'utilizzo del linguaggio C nella realizzazione del sistema.
	- Modularità: suddivisione in moduli.

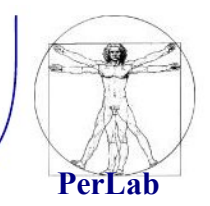

- 2 componenti principali:
	- kernel: il cui scopo è interagire con l'hardware.
	- applicazioni: che si rivolgono al nucleo per ottenere i servizi richiesti dalle loro funzioni:
		- $\Rightarrow$  interpreti dei comandi (shell).
		- $\Rightarrow$  programmi di sistema (strumenti messi a disposizione dal s.o.)
		- $\Rightarrow$  programmi utente.

# Installazione di Linux

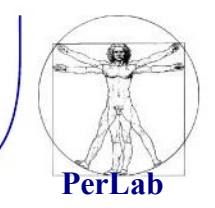

#### Operazioni preliminari

- fare spazio su disco
- Ridimensionamento partizione Windows
	- direttamente in fase di installazione del S.O.
	- prima di procedere con l'installazione
		- $\Rightarrow$  Partition Magic
		- $\Rightarrow$  gparted (http://gparted.sourceforge.net)
- consigliata deframmentazione preventiva

#### Deframmentazione 1/3

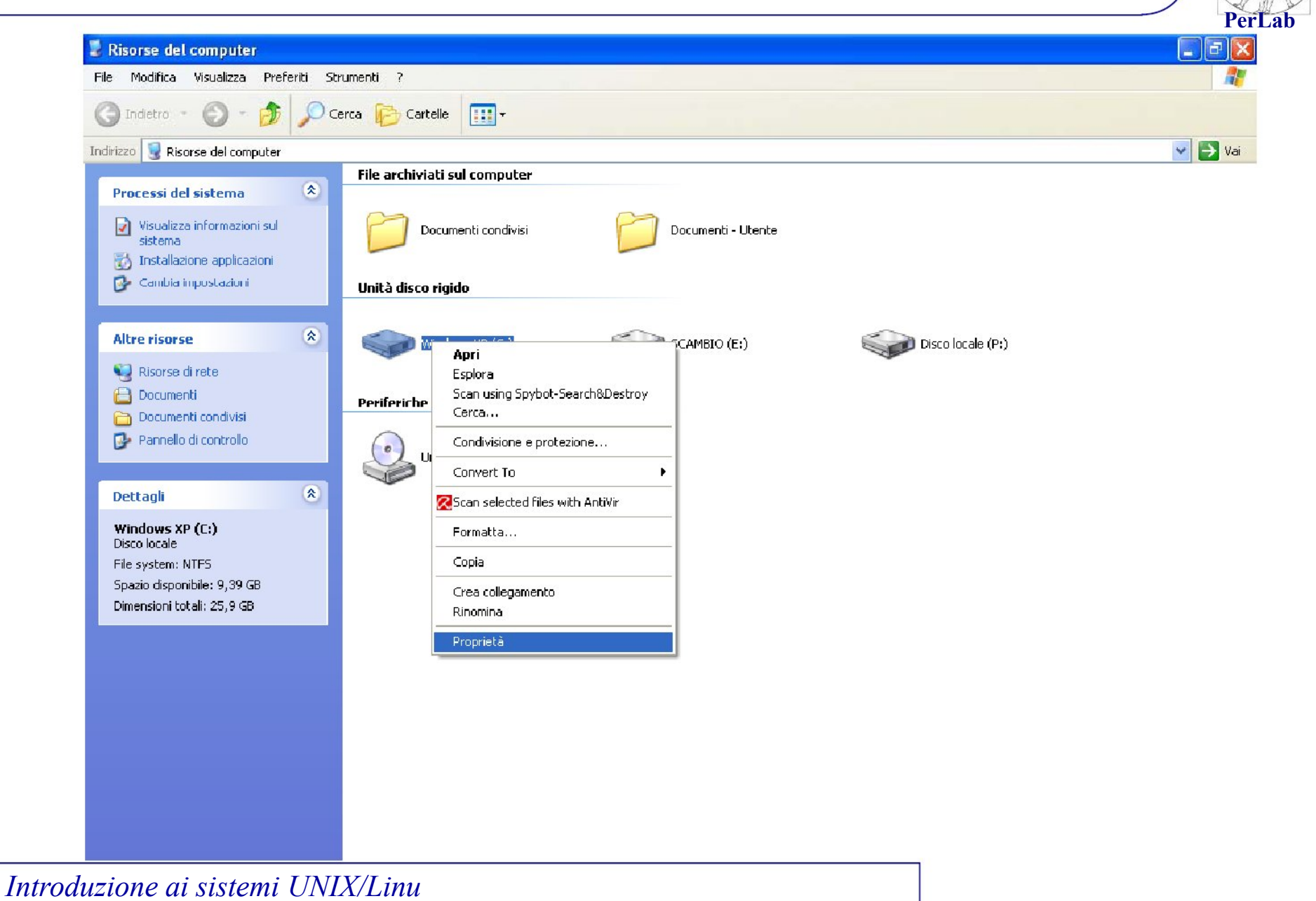

#### Deframmentazione

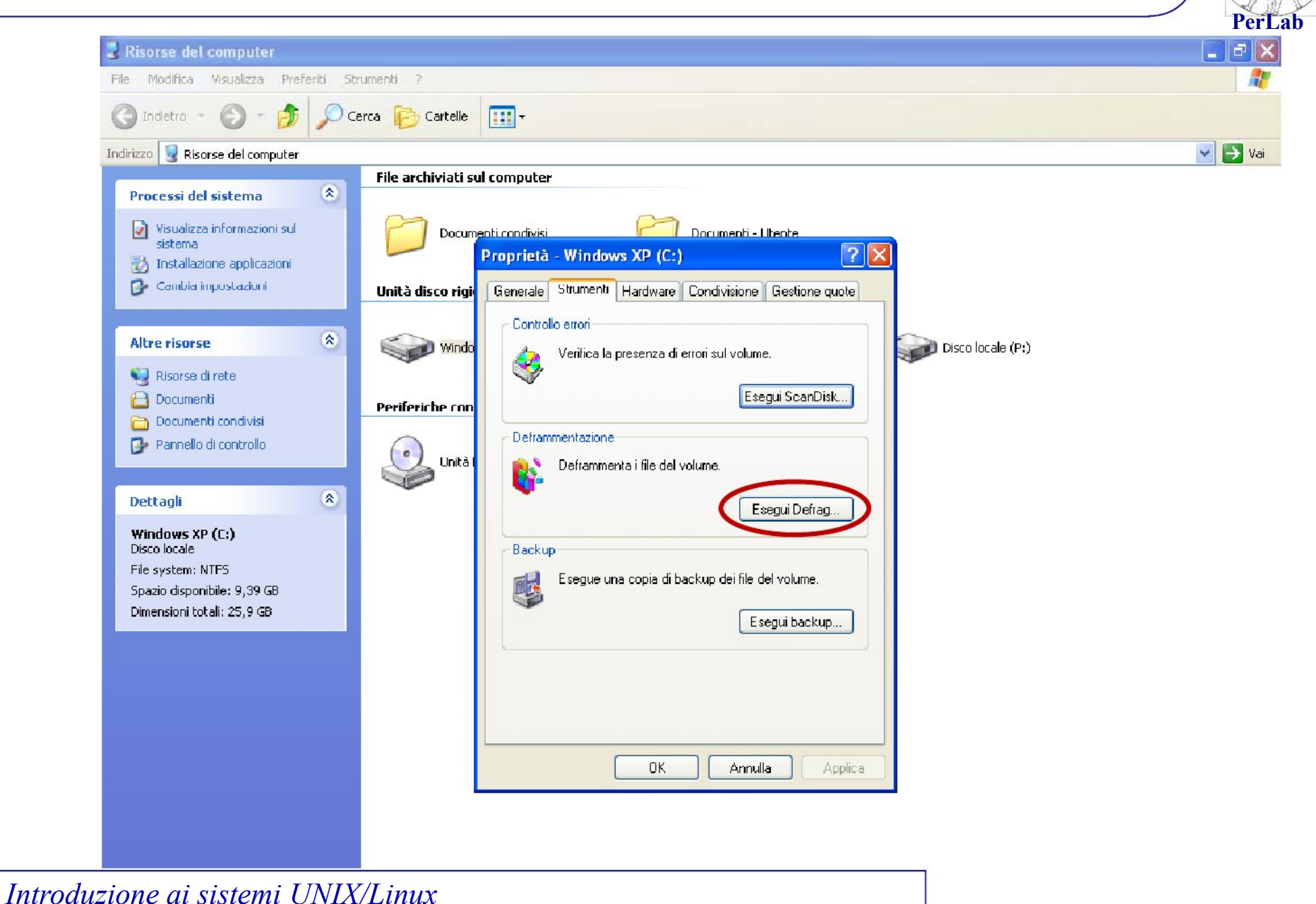

#### Deframmentazione

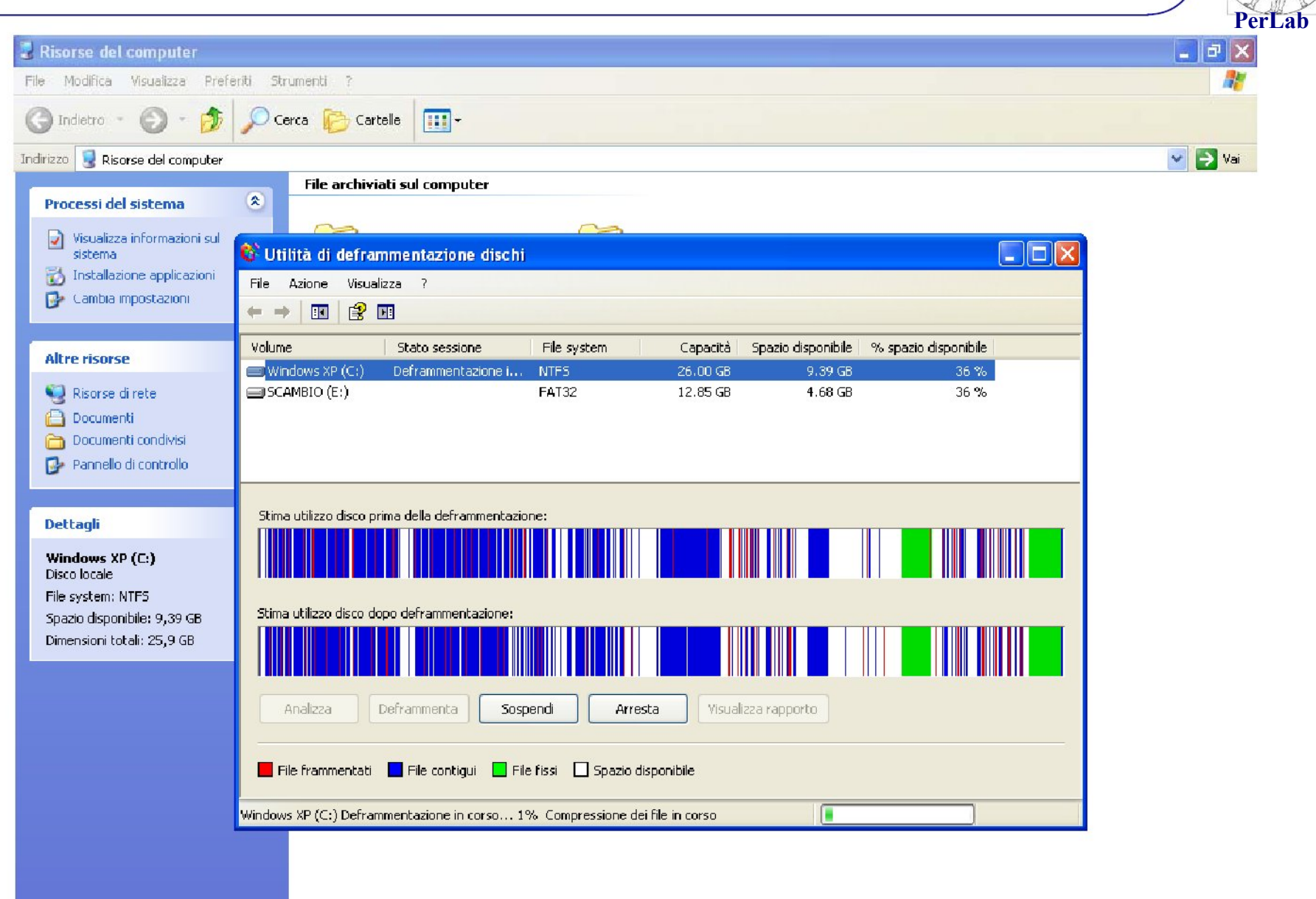

#### Partizionamento

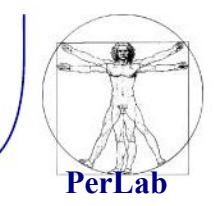

- **Partizioni primarie** 
	- specificate nella tabella delle partizioni del master boot record (MBR)
	- al più quattro partizioni
	- una sola avviabile
- **Partizioni** estese
	- permettono di avere delle sotto-partizioni (partizioni logiche)
	- si può così superare il limite delle quattro partizioni primarie

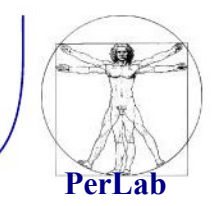

- Per Linux in genere si usano almeno due partizioni per
	- la root (/) per il sistema operativo
	- lo spazio di swap per la memoria virtuale
- Si possono anche utilizzare altre partizioni per
	- la home (/home) per le informazioni degli utenti
	- la cartella / etc per i file di configurazione
	- la cartella */boot* per i file di avvio

## Creazione degli utenti

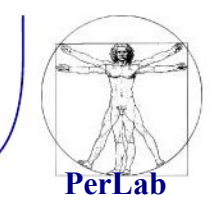

- Utente root
	- superutente, amministratore del sistema
	- può compiere qualsiasi tipo di operazione
- Utente normale
	- utilizzatore del sistema
	- ha dei privilegi limitati
- Fase di creazione degli utenti
	- l'utente root deve essere sempre creato
	- conviene creare un account utente normale per l'utilizzo abituale del sistema operativo

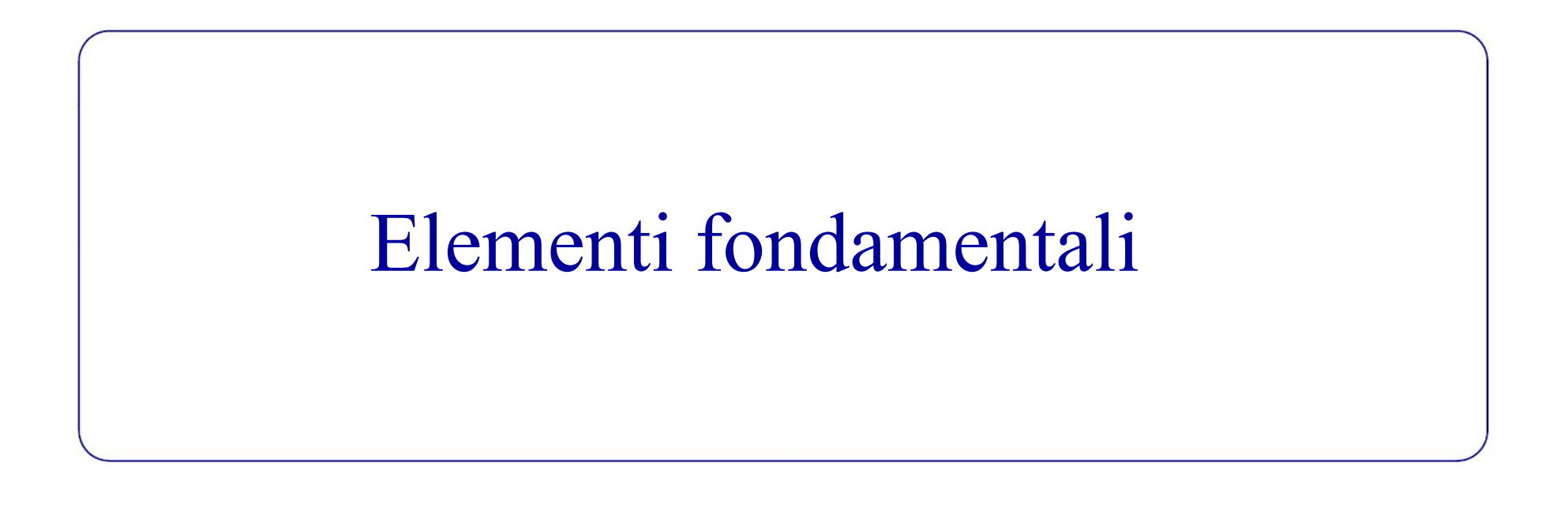

#### Introduzione al filesystem

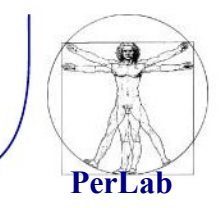

- Necessità di memorizzazione dei dati
- $\blacksquare$  File
	- unità logica di memorizzazione dei dati
	- insieme di informazioni accessibili attraverso il nome del file stesso
- Cartella o directory
	- insieme di file e cartelle
- $\blacksquare$  Filesystem
	- sistema di immagazzinamento e di organizzazione dei file

#### Organizzazione dei filesystem

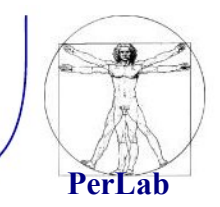

Struttura a grafo orientato

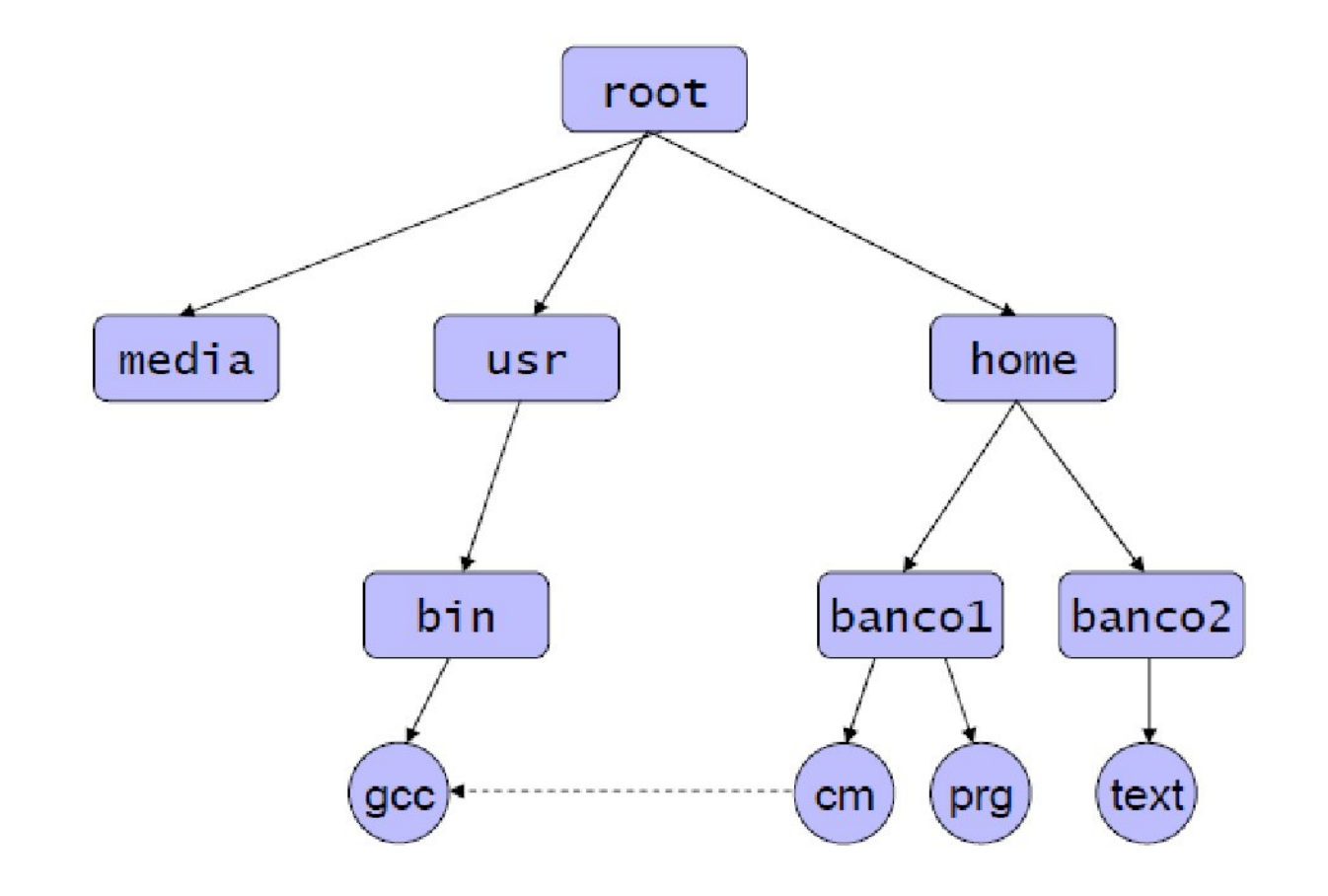

# Organizzazione del filesystem UNIX

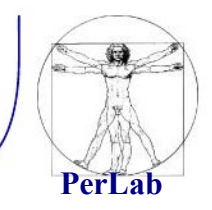

- Sottocartelle della cartella principale / (root)
	- /bin programmi eseguibili dall'utente
	- **dev file speciali corrispondenti ai dispositivi**
	- /etc file di configurazione del sistema
	- /home cartelle personali degli utenti
	- lib librerie condivise
	- **/opt package che non richiedono installazione**
	- /tmp file temporanei
	- **Intervalse 1 and 1 and 1 and 1 and 1 and 1 and 1 and 1 and 1 and 1 and 1 and 1 and 1 and 1 and 1 and 1 and 1 and 1 and 1 and 1 and 1 and 1 and 1 and 1 and 1 and 1 and 1 and 1 and 1 and 1 and 1 and 1 and 1 and 1 and 1 and**
	- var file di dimensione variabile (es. file di log)

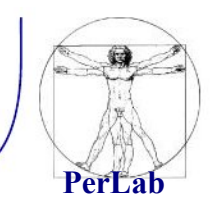

- *Percorso assoluto:* si esprime l'intero percorso partendo da root (/)
- *Percorso relativo:* si esprime partendo dalla directory di lavoro
	- . directory corrente
	- **E** ... directory padre

Interprete dei comandi (shell)

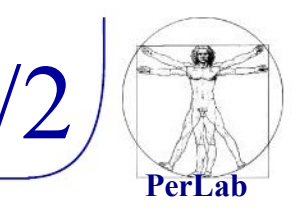

- Permette all'utente di interagire con il S.O.mediante l'inserimento di comandi su terminale
- Raccoglie l'input dell'utente e mostra il corrispondente output
- Prompt dei comandi

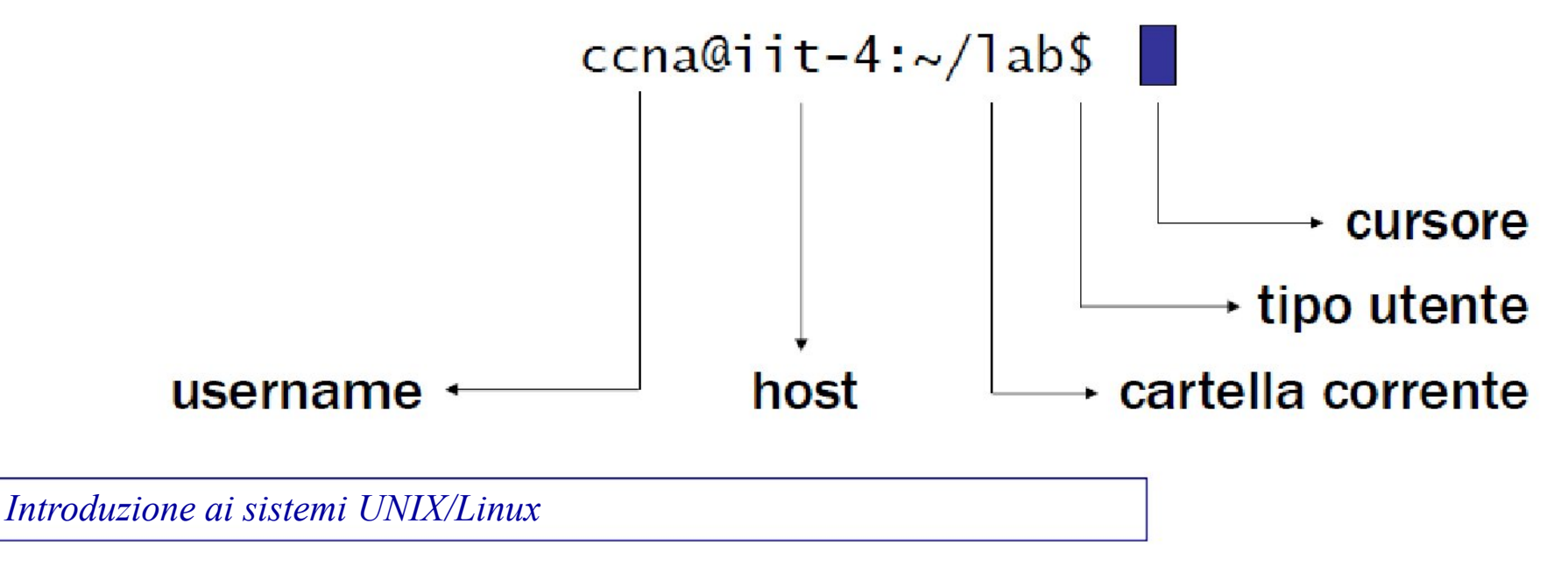

#### Interprete dei comandi (shell) 2/2

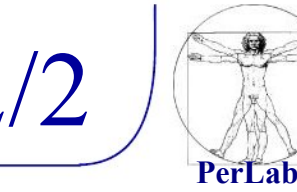

#### **Funzioni**

- autocompletamento (tasto TAB)
- history (freccia SU/GIU)
- **Attenzione** 
	- **i** filesystem UNIX-like sono case sensitive
	- maiuscole e minuscole sono importanti
	- **e**sempio
		- $\Rightarrow$  file1, File1, FILE1, FiLe1, sono tutti file diversi

#### Accesso al sistema

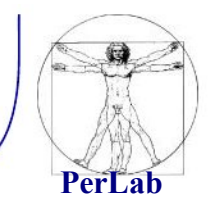

- **Login:** 
	- *login:* nome utente
	- *password:* password
- Disconnessione:
	- logout oppure Ctrl-D

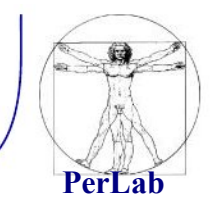

- I sistemi UNIX permettono solo all'utente root di avviare la procedura di arresto del sistema con i comandi seguenti:
	- $\blacksquare$  # shutdown -p now
	- $\blacksquare$  # shutdown -r now (riavvio finale).

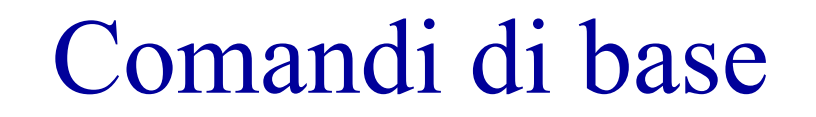

# Comando cd

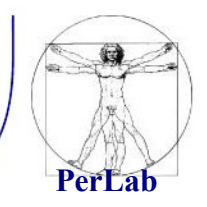

- cd (change directory) consente di passare da una directory ad un'altra.
- La sintassi generale di cd è la seguente:

cd [directory]

Esempio dove sia uno la directory corrente, se si digita:

 $\bullet$  \$ cd /prova (path assoluto)

 $\Rightarrow$  si passa alla directory prova;

- \$ cd prova (path relativo)  $\Rightarrow$  si passa alla directory prova;
- $\blacksquare$   $\delta$  cd ~ o cd
	- $\Rightarrow$  Si passa alla directory home dell'utente;
- $\blacksquare$   $\blacksquare$   $\blacksquare$   $\blacksquare$

 $\Rightarrow$  Si passa alla directory padre che, in tal caso, è /.

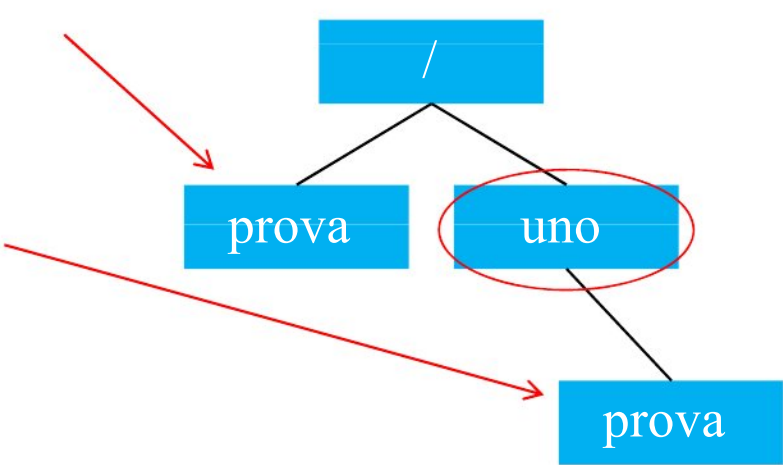

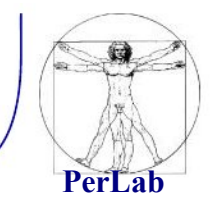

- pwd (print working directory) visualizza il percorso **assoluto** della directory corrente.
- **Esempio:**

\$ cd /bin \$ pwd /bin

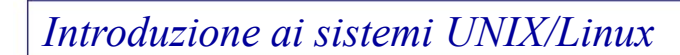

- **Tech interior interior in Sepsioni** con cui eseguire il comando ls. Tali opzioni vengono specificate dopo il simbolo - .
- contenuto della directory corrente.
- $\blacksquare$  [file/dir1 file/dir2...] : specificano i file e/o le directory da elencare, in loro assenza è elencato il
- ls [opzioni] [file/dir1 file/dir2…]
- La sintassi generale di ls è la seguente:
- ls (list segments) visualizza i nomi di file o il contenuto delle directory indicate.

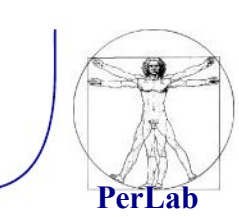

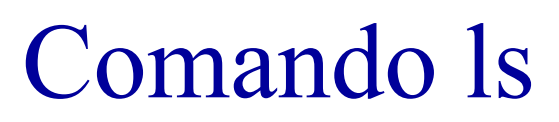

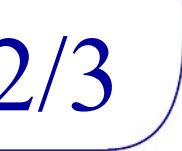

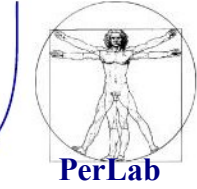

#### Opzioni principali:

- $\blacksquare$  \$ ls –l
	- Visualizza, oltre ai nomi, altre informazioni quali ad esempio modalità di accesso, proprietario del file,…
- $\blacksquare$  \  $\blacksquare$  \  $\blacksquare$ 
	- vengono elencati anche gli elementi i cui nomi iniziano con punto (i cosiddetti file nascosti).
- Le opzioni sono "cumulabili", ad esempio è possibile scrivere:
	- $$$  ls  $-$ la

#### Comando ls 3/3

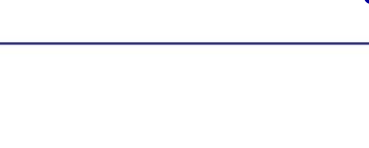

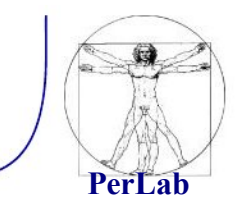

Esempio:

per vedere il contenuto della directory  $/(1)$ :  $\text{S}$  cd /

\$ ls

bin dev home mnt tmp boot etc lib root var

per vedere il contenuto della directory  $(2)$ :  $s \succeq$ 

bin dev home mnt tmp boot etc lib root var

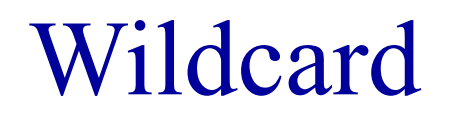

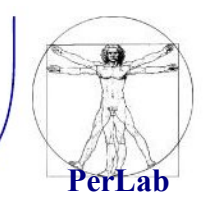

- **Insiemi di file possono essere riferiti usando i** metacaratteri (wildcard).
	- \*: sostituisce zero o più caratteri.
	- ?: sostituisce un carattere singolo.
	- nell'insieme.  $[a,b,c]$  o  $[a-z]$ : sostituisce un carattere
- **Esempio:** 
	- $\blacksquare$  ls  $*$ .c
	- Elenca i file che terminano con .c

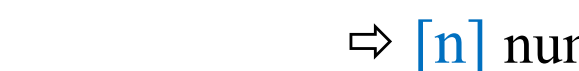

- **Esempio:** 
	- **S** man 1 printf

#### Comandi help

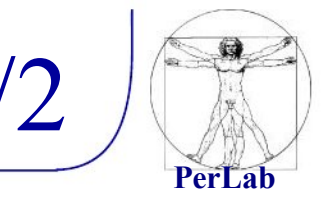

- **Documentazione consultabile tramite il** comando man (manual).
	- suddiviso in sezioni in base al tipo di argomento trattato.
- La sintassi generale è la seguente:

man [n] nome\_comando

 $\Rightarrow$  [n] numero di sezione

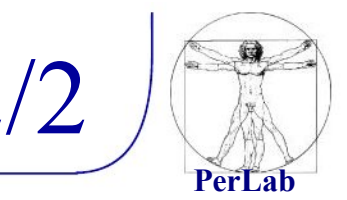

Altri due comandi di help disponibili in Unix sono:

- **u** whatis: fornisce la riga sommario relativa ad un comando.
- **•** apropos: ricerca per parola chiave (opera in modo analogo al comando man -k).

Altri comandi Comandi sui file

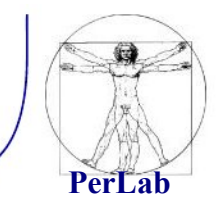

- mkdir [opzioni] directory…: crea una directory.
- rmdir [opzioni] directory…: elimina le directory specificate solo se sono vuote.
- cp [opzioni] origine destinazione: copia file o directory in un'unica destinazione.
- mv [opzioni] origine destinazione: sposta i file e le directory.

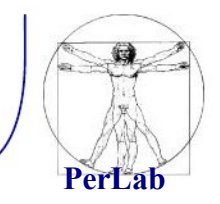

- touch [opzioni] file... : cambia data e ora di accesso e di aggiornamento dei file. Se si specificano file che non esistono, questi vengono creati vuoti.
- cat [opzioni] file…: concatena dei file e ne emette il contenuto attraverso lo standard output.
- rm [opzioni] file…: Rimuove i file indicati come argomento. In mancanza dell'indicazione delle opzioni necessarie, non vengono rimosse le directory.

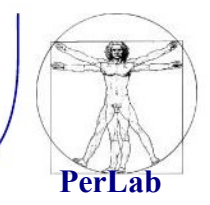

- less [opzioni] [file]...
- more [opzioni] [file]...
- Utilizzati per leggere file di puro testo.

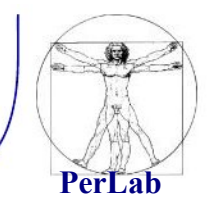

 $\blacksquare$  tail  $\lceil$  topzioni $\rceil$  [file]...:

mostra le ultime linee di dati provenienti da uno o più file di testo.

■ head [opzioni] [file]...:

 mostra le prime linee di dati provenienti da uno o più file di testo.

# Redirezione e pipeline

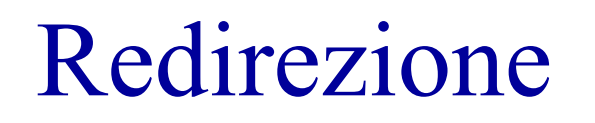

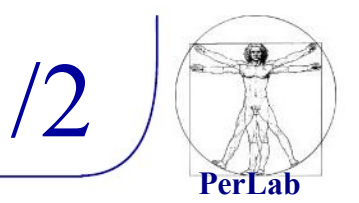

- La redirezione redirige i dati in modo da destinarli ad un file o da prelevarli da un file (uso di <, 2>, >, >>).
- Redirezione dell'input  $(\le)$ 
	- $\blacksquare$  \$ cat < elenco
		- $\Rightarrow$  Si ottiene in questo modo la visualizzazione del contenuto del file elenco.
- Redirezione dello standard error  $(2)$ 
	- \$ lll 2> elenco
		- $\Rightarrow$  Salva lo standard error nel file elenco.

#### Redirezione

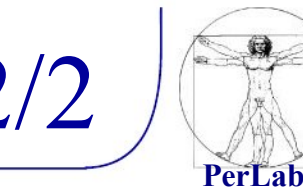

- Redirezione dell'output  $(\ge, \ge)$ 
	- $\blacksquare$  \$ ls -l > elenco

 $\Rightarrow$  Questo comando genera il file elenco con il risultato dell'esecuzione di ls.

- Genera un nuovo file ogni volta, eventualmente sovrascrivendo ciò che esiste già con lo stesso nome.
- La redirezione dell'output può essere fatta in aggiunta, aggiungendo i dati ad un file esistente con l'uso di >>:
	- $\bullet$  \$ ls -l/tmp >> elenco
		- $\Rightarrow$  In tal modo viene aggiunto al file elenco l'elenco dettagliato del contenuto della directory /tmp.

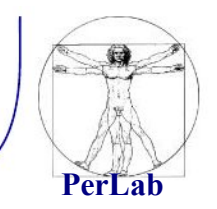

La pipeline è una forma di redirezione in cui la shell invia l'output di un comando come input del successivo.

- \$ cat elenco | sort
	- In questo modo, cat legge il contenuto del file elenco che, invece di essere visualizzato sullo schermo, viene inviato dalla shell come input di sort che lo riordina e poi lo emette sullo schermo.

## Risorse e riferimenti

- Riferimenti su dispensa:
	- 'Amministrazione di un Sistema UNIX in Rete', Cap 1 e 2
- **Altre risorse** 
	- Informazioni specifiche su Ubuntu:
		- $\Rightarrow$  "Ubuntu Pocket Guide and Reference" http://www.ubuntupocketguide.com/
	- **Partizionamento del disco** 
		- $\Rightarrow$  GParted Live

http://gparted.sourceforge.net/livecd.php

 $\Rightarrow$  Parted Magic

http://partedmagic.com/

- Virtual machine free:
	- $\Rightarrow$  VMware Player

[https://my.vmware.com/web/vmware/free#desktop\\_end\\_user\\_computing/vmware\\_player/6\\_0](https://my.vmware.com/web/vmware/free#desktop_end_user_computing/vmware_player/6_0)

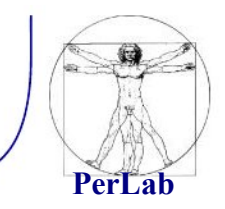